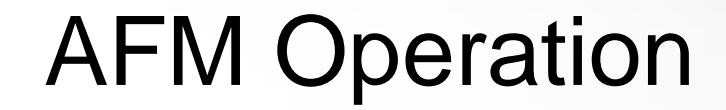

Haopeng Zhang Xu group 03/23/2017

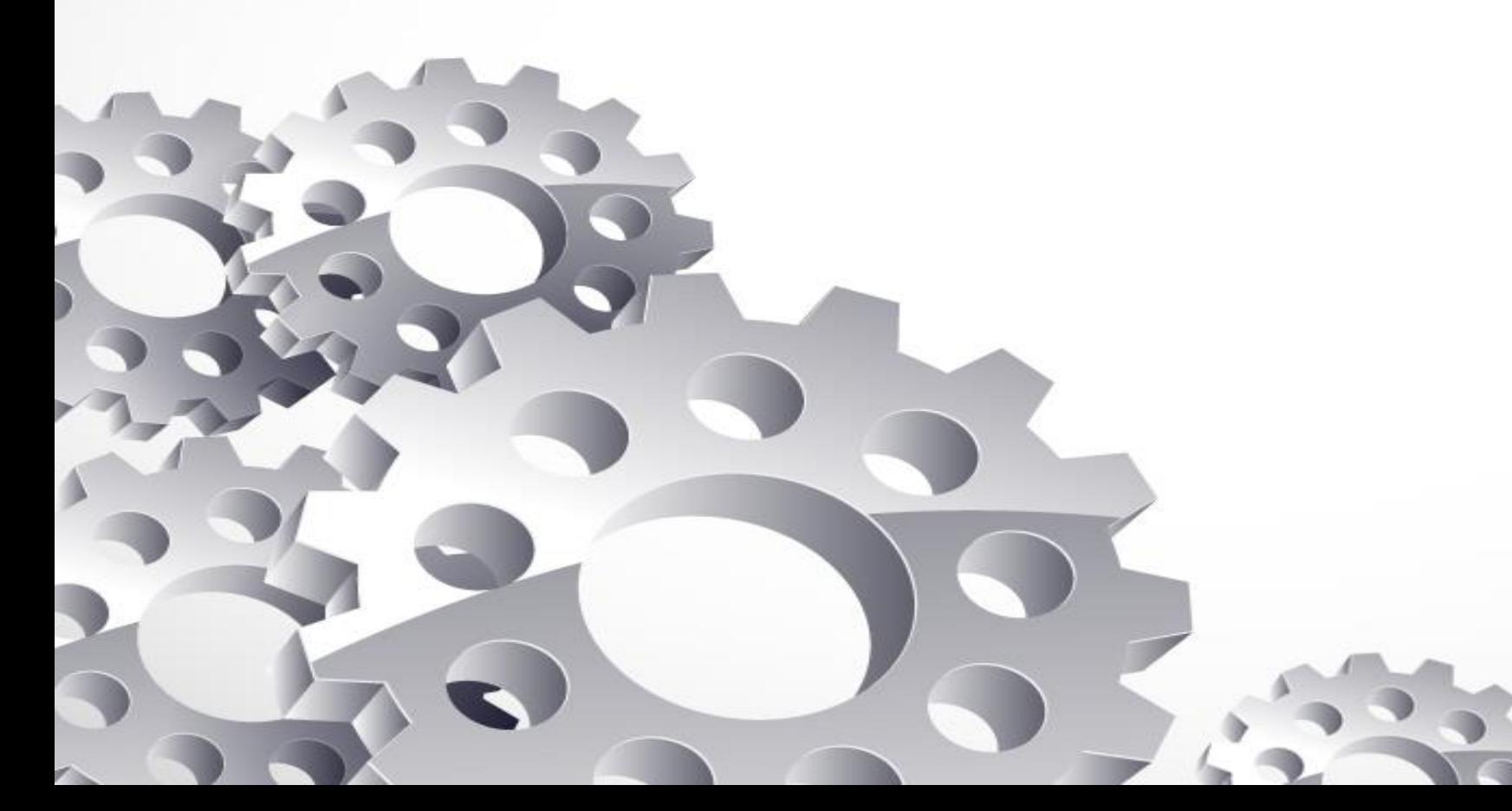

#### Apparatus:

Stage; samples are held and scanned on the AFM stage.

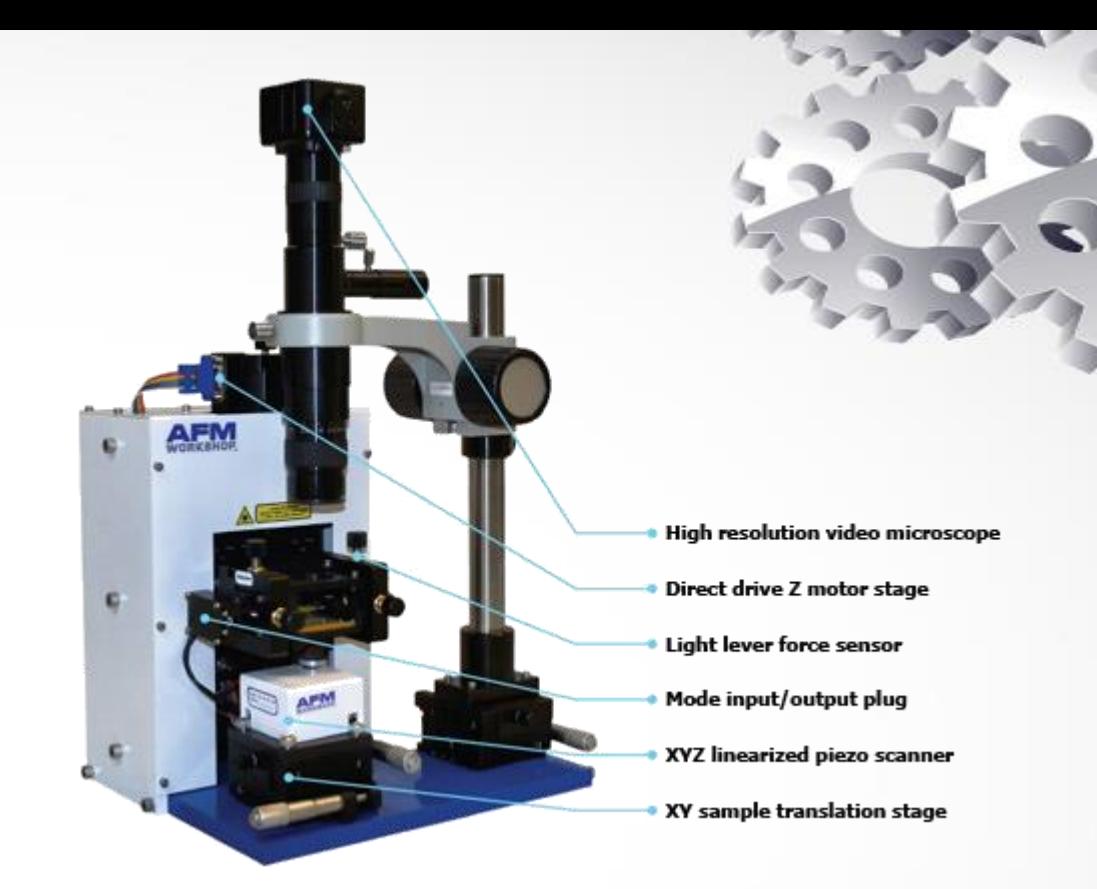

EBox: the EBox sends and receives signals from the computer through a single USB cable.

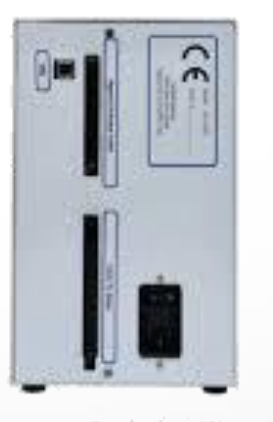

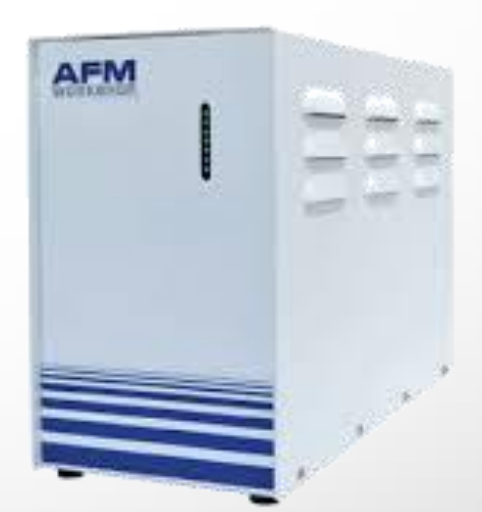

Frant and rear of Ebox

# AFM software

Pre-scan window: the pre-scan window contains all of the functions that require adjusting before an image is measured.

Modes: There are two modes: Vibrating mode and Nonvibrating mode(contact mode)

Laser Align: The position of the laser on the four-quadrant photo detector is presented numerically and visually with the Laser Align window.

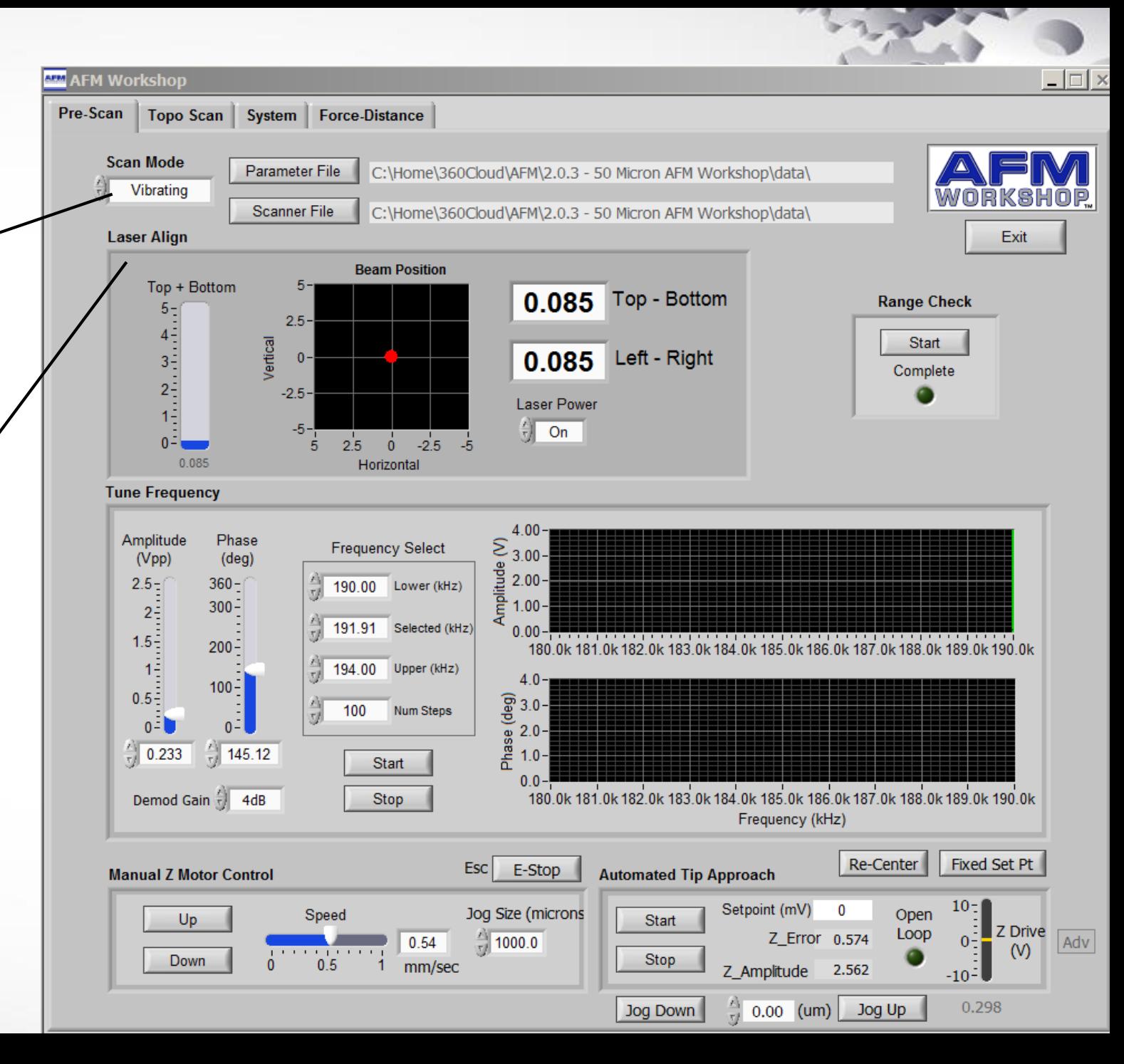

## AFM software

Tune Frequency: The tune Frequency window is used for selecting the optimal conditions for making vbrating mode images. there are two oscillioscope windows: the upper window shows the amplitude of the probe's vibration, while the lower window shows the phase between the drive frequency and the measured frequency.

Manual Z Motor Control: The Z motor, which raises and lowers the light lever, is activated with this window. The speed of this motion can be controlled with the speed laser.

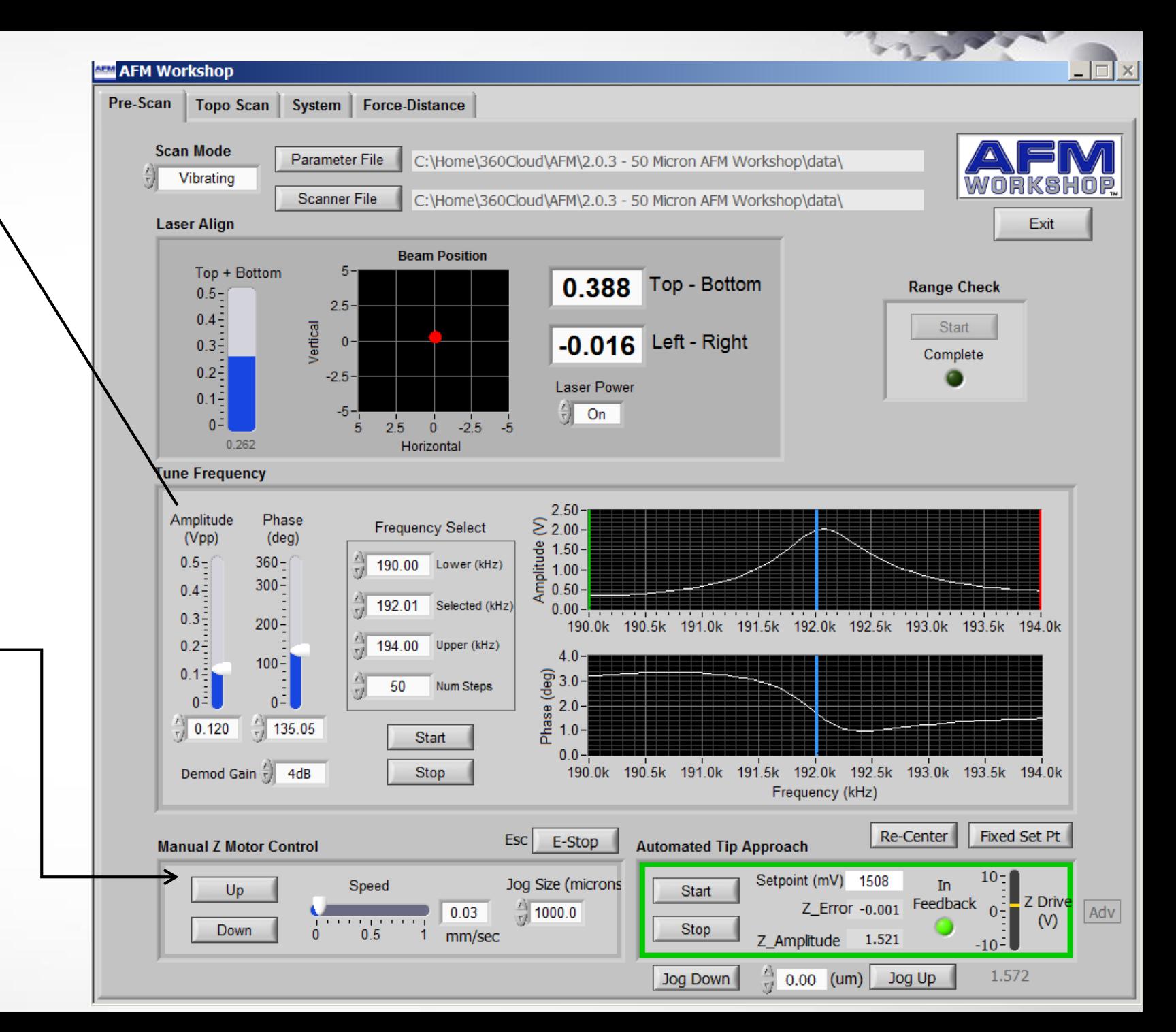

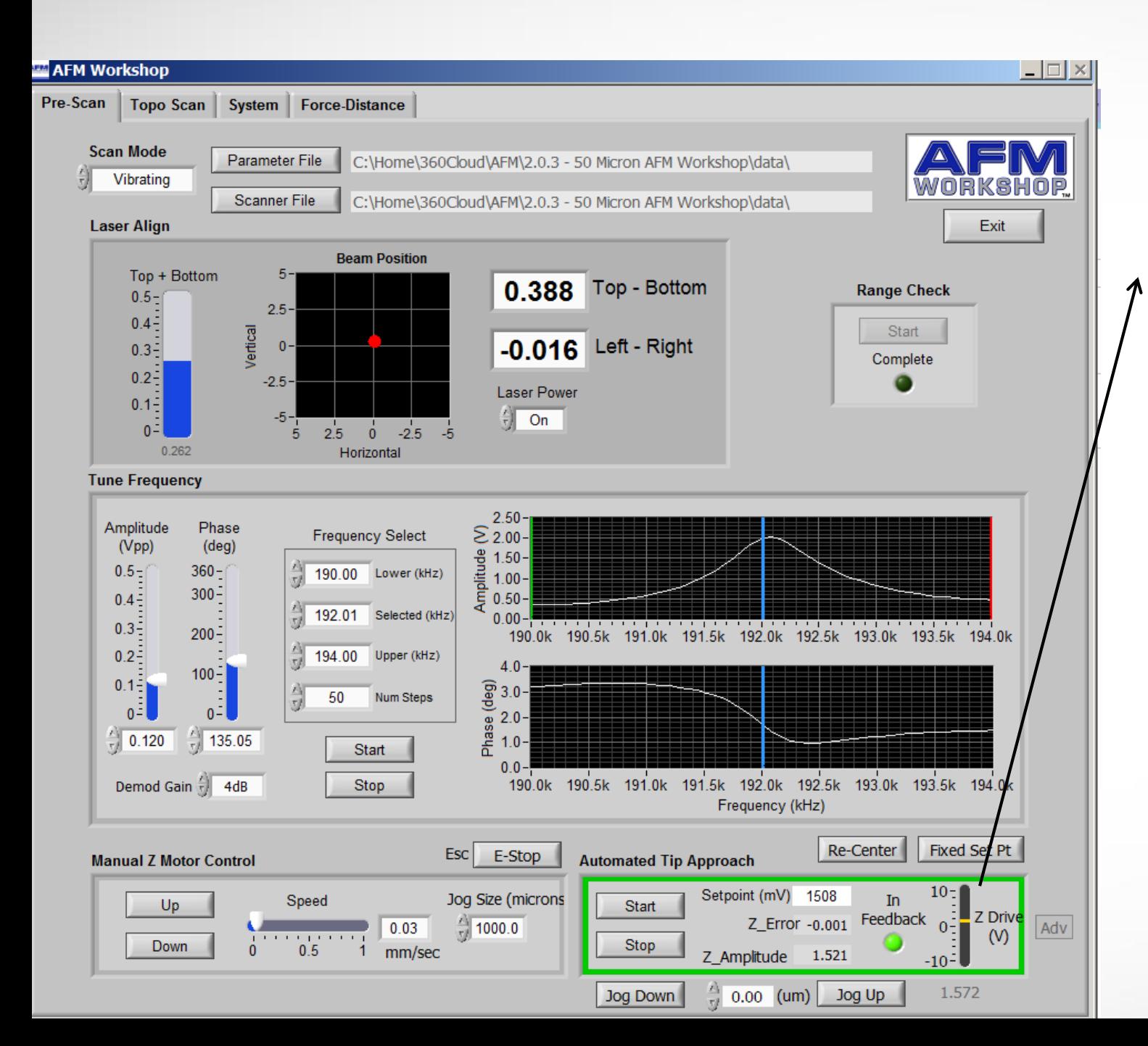

AFM software

Automated Tip Approach: The automated tip approach button starts the process of the probe moving toward the surface.

![](_page_4_Figure_3.jpeg)

![](_page_5_Figure_0.jpeg)

### Some troubles

I know this is noise, but how to solve it?

![](_page_6_Figure_2.jpeg)

### Some results

![](_page_7_Figure_1.jpeg)

BIPY

Scan size: 2um Scan size: 5um

#### Some results

![](_page_8_Figure_1.jpeg)

Scan size: 2um Scan size: 5um

BIPY